ГРДЦ.402311.109 РЭ

УТВЕРЖДЕН (код продукции) ГРДЦ.402311.109РЭ-ЛУ

Бесплатформенная инерциальная навигационная система GL-SVG022 Руководство по эксплуатации ГРДЦ.402311.109 РЭ Версия 5

# Оглавление

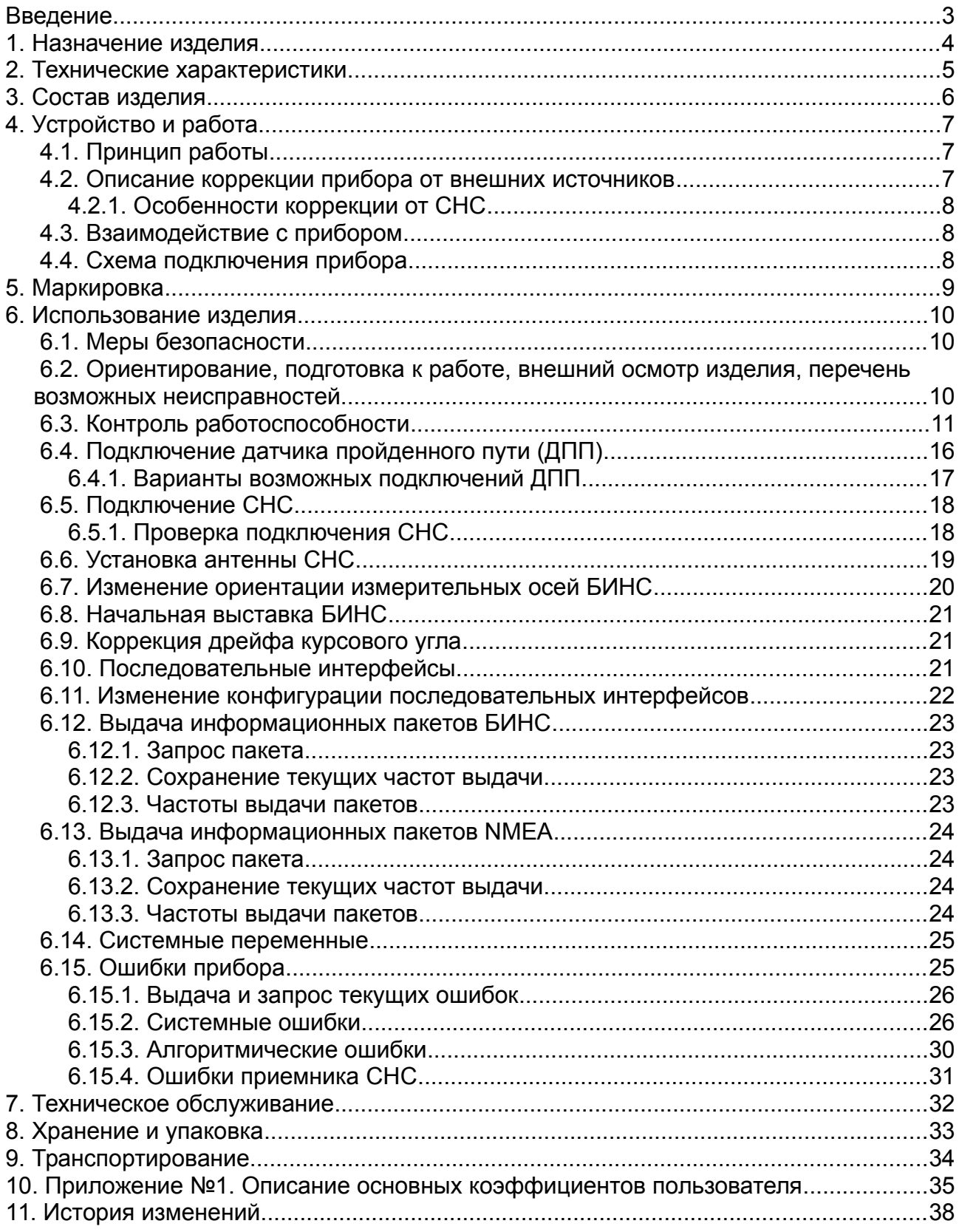

# <span id="page-2-0"></span>**Введение**

Руководство по технической эксплуатации (руководство) предназначено для ознакомления инженерно-технического персонала с БЕСПЛАТФОРМЕННОЙ ИНЕРЦИАЛЬНОЙ НАВИГАЦИОННОЙ СИСТЕМОЙ (БИНС).

К обслуживанию изделия БИНС должен допускаться инженерно-технический персонал, изучивший настоящее руководство по эксплуатации ГРДЦ.402311.109 РЭ.

# <span id="page-3-0"></span>**1. Назначение изделия**

Бесплатформенная инерциальная навигационная система GL-SVG022 (далее система), предназначена для определения и выдачи параметров ориентации и навигации с возможностью применения данных спутниковых навигационных систем GPS/ГЛОНАСС и одометрического датчика пройденного пути для подвижных или неподвижных объектов при следующих условиях эксплуатации:

- рабочая температура окружающей среды от +55 С до минус 40 С,
- предельные температуры хранения от +85 С до минус 50 С,
- относительная влажность воздуха от 5 до 98,
- атмосферное давление от 450 до 850 мм.рт.ст,
- диапазон долготы ±180°,
- диапазон широты ±89°,

#### **для варианта изделия GL-SVG022**

- диапазон угловых скоростей ±300 °/с.
- диапазон ускорений, ±5 g.

#### **для варианта изделия GL-SVG022W**

- диапазон ускорений для продольной и вертикальной оси до ±18g.
- диапазон угловых скоростей ±400 °/c

# <span id="page-4-0"></span>**2. Технические характеристики**

Технические характеристики изделия приведены в таблице [1.](#page-4-1)

#### <span id="page-4-1"></span>Таблица 1: Технические характеристики

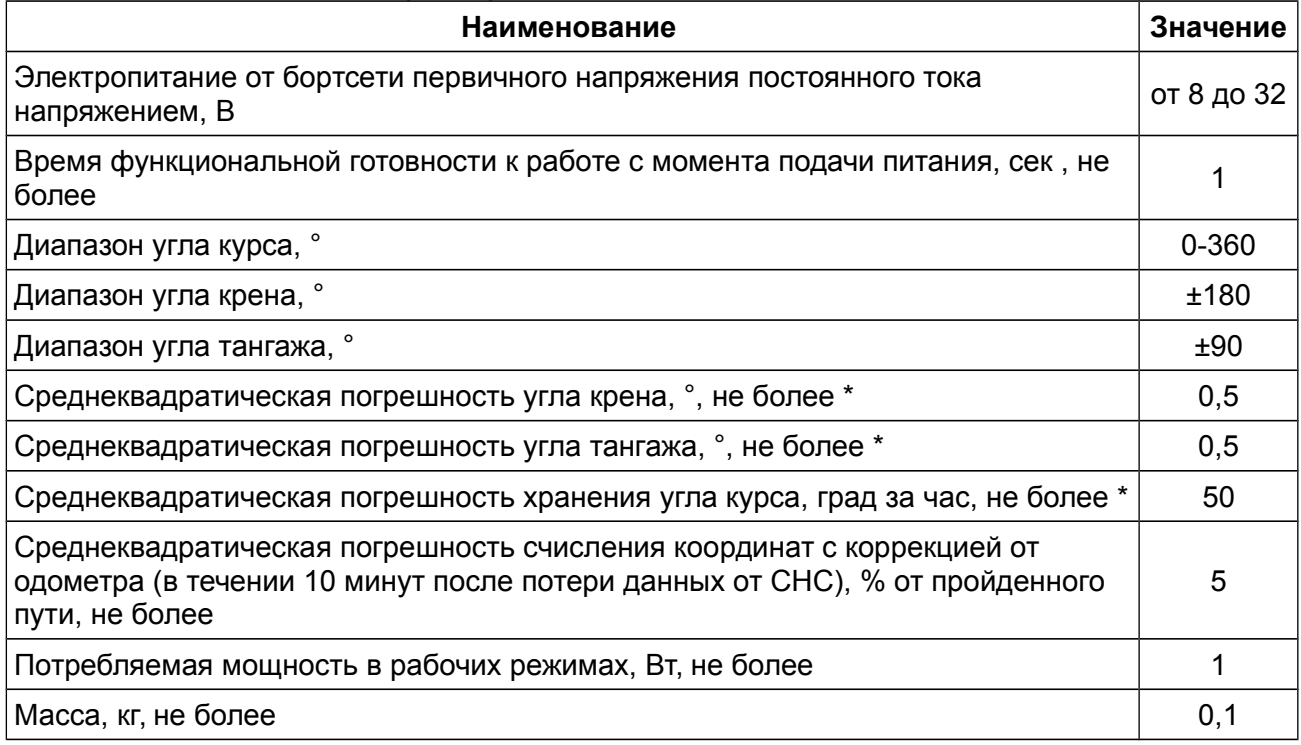

*\* - погрешности приведены для диапазона углов тангажа ±70°.*

# <span id="page-5-0"></span>**3. Состав изделия**

Состав изделия БИНС приведен в таблице [2.](#page-5-1)

### <span id="page-5-1"></span>Таблица 2: Состав изделия

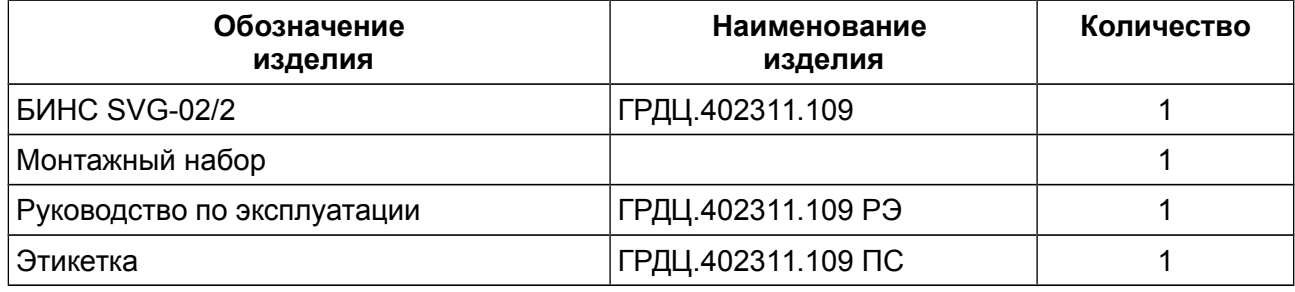

# <span id="page-6-2"></span>**4. Устройство и работа**

## <span id="page-6-1"></span> **4.1. Принцип работы**

Работу прибора условно можно разделить на 2 основных режима:

А) **Начальная выставка**, во время которой определяется начальная ориентация прибора относительно плоскости горизонта и задаётся начальный угол ориентации в азимуте.

Б) **Режим «Навигация»**, во время которого угловые перемещения, измеренные с помощью датчиков угловой скорости, суммируются и таким образом сохраняется информация о текущей ориентации прибора относительно начальной точки.

Ускорения, измеренные с помощью акселерометров интегрируются, что позволяет получить скорости объекта. Двукратное интегрирование ускорений позволяет получить перемещение объекта относительно начальной заданной точки.

Для ограничения ошибок, увеличивающихся при интегрировании прибор имеет возможность корректироваться от следующих источников:

- СНС,

- датчика пройденного пути,

- датчика высоты,

- признака «отсутствие линейных скоростей»,

- признака «отсутствие угловых скоростей»

### <span id="page-6-0"></span> **4.2. Описание коррекции прибора от внешних источников**

Встроенная коррекция позволяет корректировать углы ориентации, скорости, координаты, дрейфы ЧЭ.

Прибор раз в секунду проверяет наличие внешней информации. Далее внешняя информация поступает в программный управляющий блок. Программный управляющий блок проверяет внешнюю информацию на соответствие с прогнозными значениями и выбирает источник коррекции.

Источники коррекции:

- координаты и скорости от СНС;

- пройденное расстояние или скорость от одометра;

- высота от комплекса;

- координаты от оператора;

- по нулевой линейной скорости по автоматическому признаку «Остановка»;

- по нулевой угловой скорости по автоматическому признаку «Остановка» (необходимо отключать при установке на стабилизаторы);

- по нулевой линейной скорости по команде от оператора;

- по нулевой угловой скорости по команде от оператора;

#### <span id="page-7-2"></span> **4.2.1. Особенности коррекции от СНС**

Прибор определяет курсовой угол при наличии движения и достоверных данных от СНС. Для выставки по курсу объект должен проехать около 300 м со скоростью больше 2 м/с. Во время определения курсового угла прибор может иметь повышенные ошибки, зависящие от величины первоначальной курсовой ошибки. После определения курсового угла в статусе взводится соответствующий бит.

### <span id="page-7-1"></span> **4.3. Взаимодействие с прибором**

Информация в цифровом виде передаётся по последовательному интерфейсу типа RS-232С. Частота обмена по умолчанию составляет 460800 бод (может конфигурироваться пользователем), в соответствии с требованиями к информационному обмену (Приложение А). Частота обновления навигационных решений составляет 500 Гц.

### <span id="page-7-0"></span> **4.4. Схема подключения прибора**

Сигнальный кабель для подключения к прибору должен быть изготовлен в соответствии со схемой ГРДЦ.402311.109Э5.

# <span id="page-8-0"></span>**5. Маркировка**

Каждый блок изделия должен иметь следующую маркировку:

- обозначение блока;
- номер, присвоенный блоку при изготовлении

Маркировка блока выполняется в заводском знаке, прикрепленном к корпусу блока.

# <span id="page-9-2"></span>**6. Использование изделия**

## <span id="page-9-1"></span> **6.1. Меры безопасности**

К работе с изделием допускается инженерно-технический персонал, изучивший правила работы с ним в соответствии с руководством по эксплуатации ГРДЦ.402311.109 РЭ.

### <span id="page-9-0"></span> **6.2. Ориентирование, подготовка к работе, внешний осмотр изделия, перечень возможных неисправностей**

Подготовить и распаять сигнальный кабель на ответную часть разъема в соответствии со схемой подключения прибора.

Система осей связанная с корпусом прибора изображена на рисунке [1.](#page-9-3)

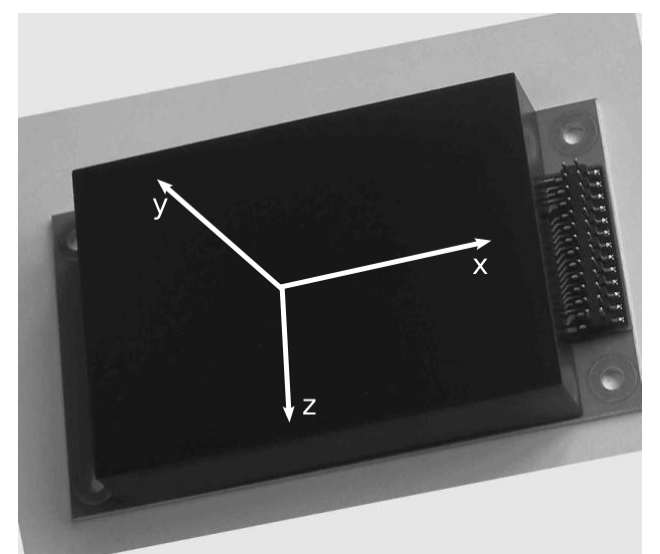

*Рисунок 1: Направление осей прибора*

<span id="page-9-3"></span>Для установки БИНС следует выбирать место таким образом, что бы во время эксплуатации положение БИНС не изменялось относительно системы координат транспортного средства (прибор должен быть жестко связан с кузовом, или несущей рамой при решении задачи навигации) или платформы расположенной на соответствующей оси стабилизации (при использовании в составе стабилизаторов). Необходимо исключить установку БИНС на элементах, непосредственно связанных с силовой установкой (места повышенной вибрации).

Следуйте инструкции на рисунке [2](#page-10-1) для крепления изделия и сигнального кабеля.

#### ГРДЦ.402311.109 РЭ

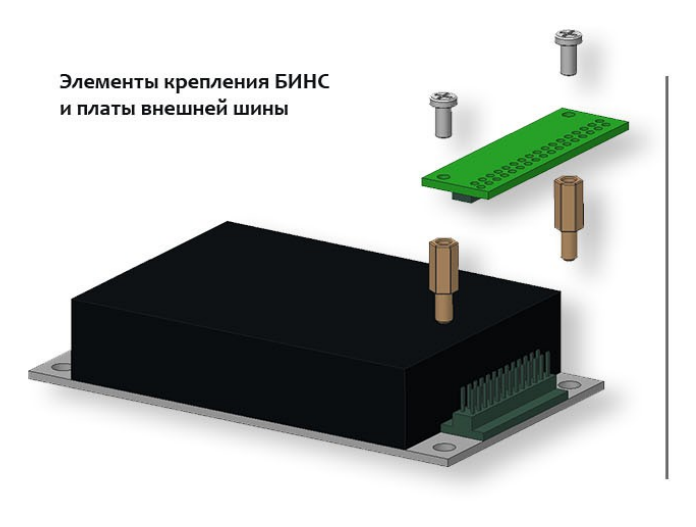

1. Закрепите БИНС к корпусу объекта с помощью стоек

- 2. Соедините плату разъема внешней шины с контактами БИНС
- 3. Закрепите плату внешней шины винтами к стойкам крепления

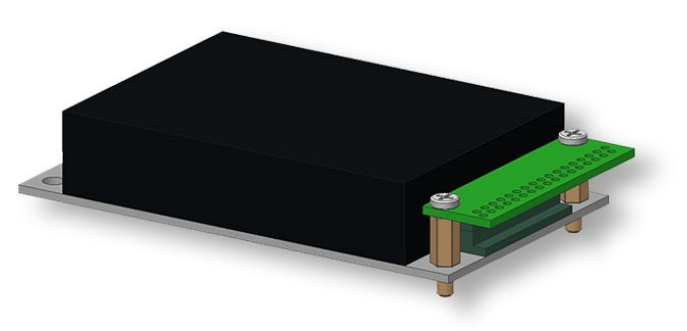

<span id="page-10-1"></span>*Рисунок 2: Крепление прибора*

## <span id="page-10-0"></span> **6.3. Контроль работоспособности**

Подать питание на изделие.

Включают ПК и запускают программу «VerticalGyro».

Прибор должен выдавать и принимать информацию в соответствии с документом «Протокол информационного обмена БИНС. Основной канал».

На экране монитора контролируют появление окна в соответствии с рисунком [3.](#page-11-0)

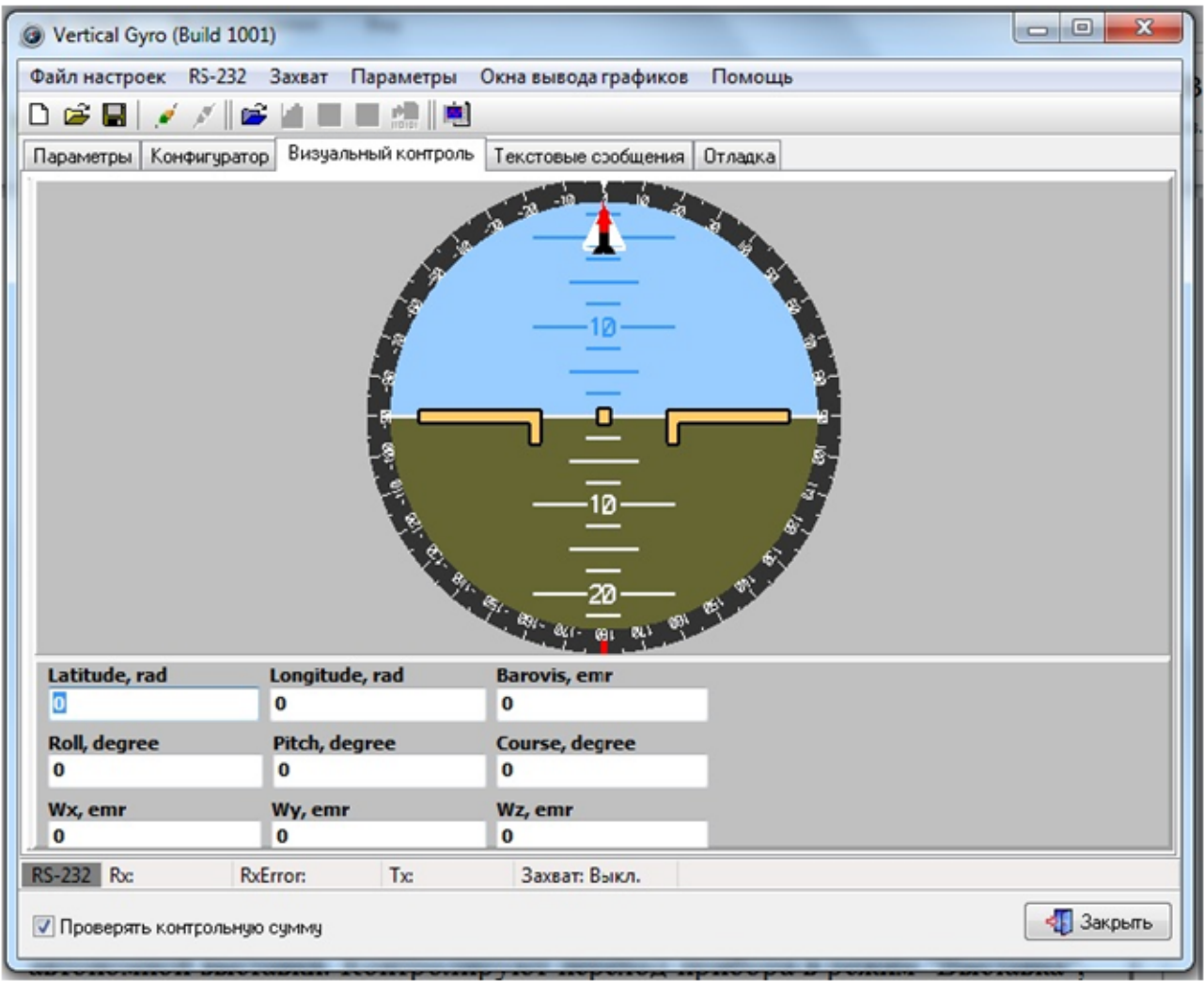

<span id="page-11-0"></span>*Рисунок 3*

В окне «NavyData" отражается состояние изделия в соответствии с рисунком [4:](#page-12-0)

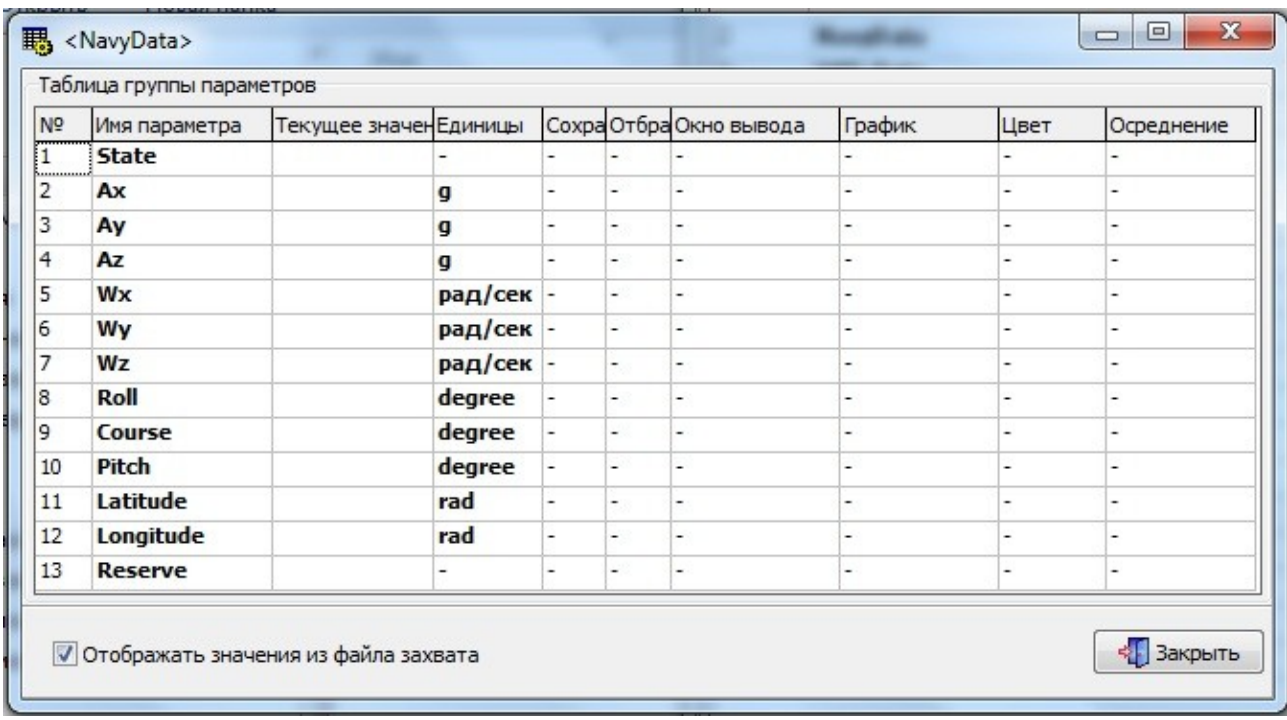

<span id="page-12-0"></span>*Рисунок 4*

- в строчках "Roll, Pitch» отображаются действительные значения углов крена и тангажа, сразу после подачи питания.

- в строке "statе" – отображается код состояния прибора в соответствии таблицей [3.](#page-12-1)

<span id="page-12-1"></span>Таблица 3: Слово состояние прибора

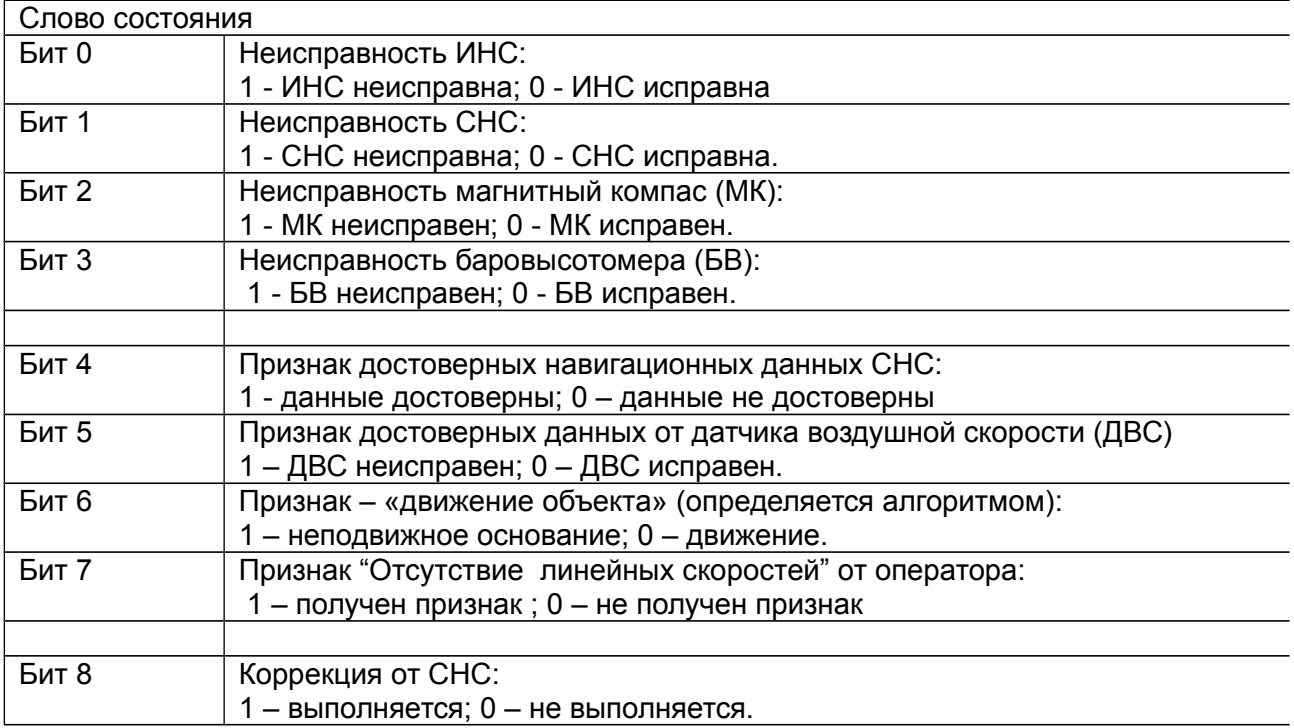

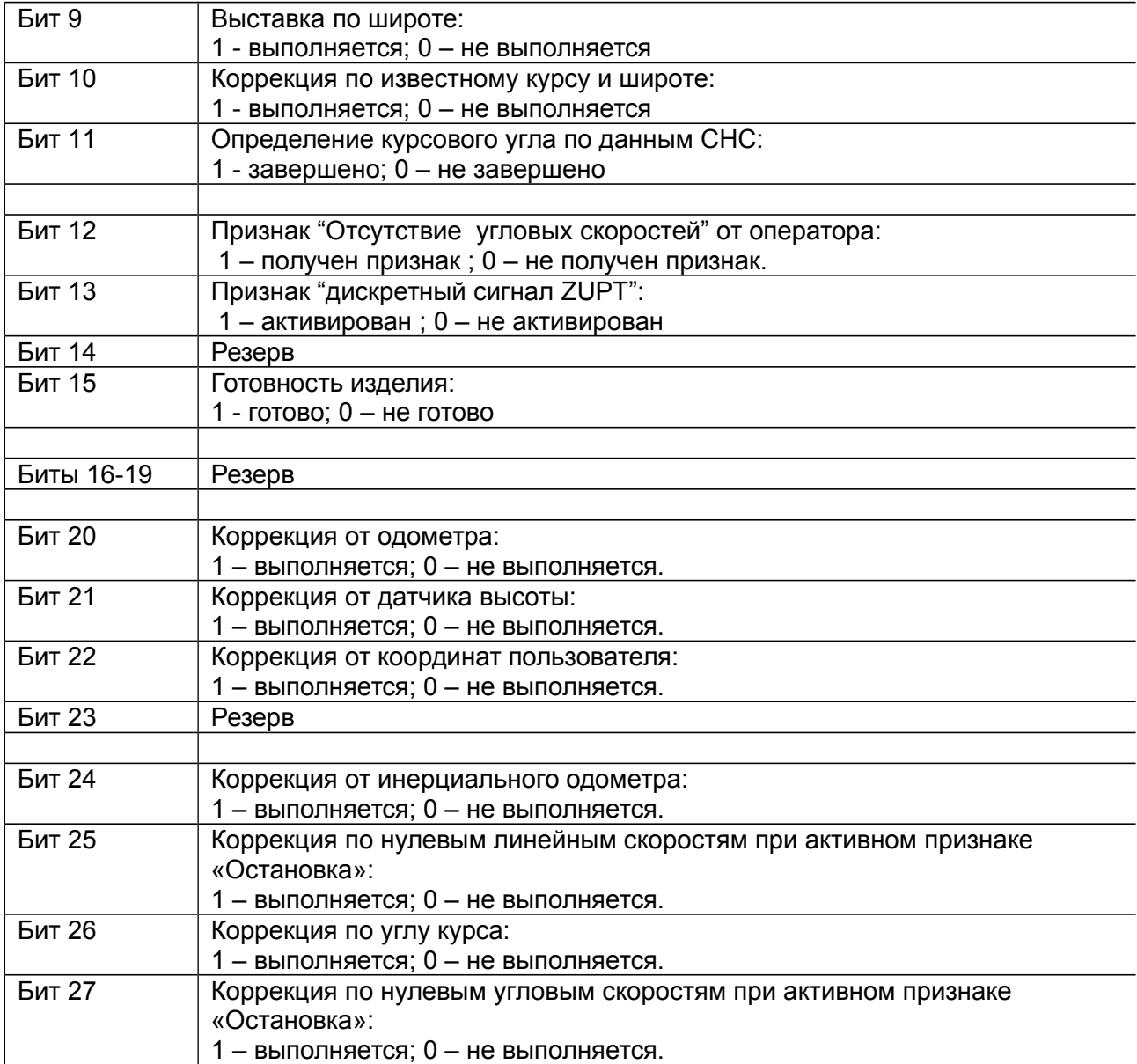

После включения питания БИНС автоматически горизонтируется по нулевым линейным скоростям или по координатам от СНС / одометра при условии их подключения.

При отсутствии СНС пользователь должен самостоятельно скорректировать показания координат и курса, запустив «Ускоренную выставку по широте и курсу» (см. «Ввод данных для управления режимами работы 45h» протокола информационного обмена).

Для запуска выставки с помощью технологического пульта: во вкладке "Конфигуратор" ввести истинные значения широты, долготы, высоты и код команды рис [5.](#page-14-0)

Значение широты и долготы заданные в радианах, в пульт необходимо ввести в целочисленном виде, для этого исходное дробное значение умножается на 100 000 000, полученное значение широты вводится в строке «Latitude», полученное значение долготы вводится в строке «Longitude».

Значение высоты ввести в метрах умноженное на 100 000 .

Значение курса ввести в градусах умноженное на 100 000 .

«Код причины» ввести равным 5.

После ввода целочисленных значений нажимают кнопку «Отправить». Контролируют прием данных прибором.

![](_page_14_Picture_66.jpeg)

Перечень возможных неисправностей, возникших в процессе подготовки к работе, их причина и способ устранения, приведены в таблице [4.](#page-14-1)

<span id="page-14-1"></span>Таблица 4: Перечень возможных неисправностей

<span id="page-14-0"></span>*Рисунок 5*

![](_page_15_Picture_162.jpeg)

После контроля работоспособности изделия по п. [6.3](#page-10-0) настоящего руководства при положительных результатах контроля прибор готов к работе.

## <span id="page-15-0"></span> **6.4. Подключение датчика пройденного пути (ДПП)**

Допускается подключать датчик пройденного пути (или скорости) с амплитудой выходных сигналов от 9 до 24 В.

По умолчанию задан коэффициент пересчёта (МК) 0,1 м на каждое изменение состояния выходного сигнала датчика пройденного пути (на прямой или обратный фронт сигнала).

Перед использованием изделия в режиме «комплексирования с одометром» в прибор необходимо ввести правильный знак масштабного коэффициента.

Модуль МК и юстировочные углы прибор будет определять автоматически в процессе эксплуатации прибора.

*Примечание: Юстировочные углы характеризуют положение осей, связанных с транспортным средством (ТС), относительно осей, связанных с ЧЭ прибора*

Для этого с помощью пульта

- во вкладке «конфигуратор», команда «OdometerCoef», нажать клавишу «Отправить», см. рисунок [6;](#page-16-1)
- во вкладке конфигуратор выбрать команду «WriteOdoCoefToFlash», нажать клавишу «Отправить»;

![](_page_16_Picture_68.jpeg)

### <span id="page-16-1"></span> **6.4.1. Варианты возможных подключений ДПП**

<span id="page-16-0"></span>1. На сигнал «IN\_SPEED1» поступает частота эквивалентная скорости движения. (В соответствии со схемой ГРДЦ.402311.109 Э5). На сигнал «IN\_DIR» поступает дискретный сигнал направления движения. Замыкание на корпус означает движение назад. Разомкнутый сигнал обозначает движение вперед.

Коэффициент «Тип ДПП» должен быть равен 0.

2. На сигналы «IN SPEED1» и «IN DIR» поступает частота эквивалентная скорости движения. Сигналы должны быть сдвинуты относительно друг друга по фазе для учета направления движения.

Коэффициент «Тип ДПП» должен быть равен 150.

3. На сигналы «IN\_SPEED1», «IN\_DIR», «IN\_SPEED2» поступает частота эквивалентная скорости движения. Сигналы должны быть сдвинуты относительно друг друга по фазе для учета направления движения.

Коэффициент «Тип ДПП» должен быть равен 250.

4. Информация на дискретных сигналах игнорируется. Скорость движения прибор получает по протоколу обмена.

Коэффициент «Тип ДПП» должен быть равен 350.

5. Информация на дискретных сигналах игнорируется. Прибор получает пройденное расстояния с левого и правого колес по протоколу обмена.

Коэффициент «Тип ДПП» должен быть равен 450.

## <span id="page-17-1"></span> **6.5. Подключение СНС**

### **6.5.1. Проверка подключения СНС**

- <span id="page-17-0"></span>• собрать схему в соответствии со схемой электрической подключений ГРДЦ.402311.109 Э5.
- подать питание на прибор
- во вкладке параметры выбрать группу «GPS Data», в появившемся окне «GPS Data» контролировать параметр «Time». СНС подключен если параметр «Time» изменяется посекундно, (рис. [7\)](#page-18-1).

В качестве линии передачи данных используется однонаправленный последовательный интерфейс RS-232. Для работы необходимы следующие настройки COM-порта:

- один стартовый бит;
- 8 битов данных;
- один стоповый бит;
- проверка на четность/нечетность не производится;
- управление потоком данных отсутствует.

По умолчанию скорость передачи составляет 115200 бит/с.

Дополнительно должен быть подключен сигнал PPS с амплитудой от 3 до 44В, длительностью от 2 до 10 мс. (БИНС от СНС использует пакеты NMEA: RMC, GSA, GGA).

БИНС считает информацию от СНС достоверной при условии:

- НDOP  $\leq$  3.5 в 2-d координатах;
- VDOP  $\leq$  4 в 3-d координатах;
- "Fix quality" (см. пакет GGA) < 1 или  $>$  5.

![](_page_18_Picture_71.jpeg)

<span id="page-18-1"></span>*Рисунок 7*

## <span id="page-18-0"></span> **6.6. Установка антенны СНС**

После установки антенны необходимо ввести координаты ее расположения относительно центра БЧЭ. Координаты считаются в связанных с БИНС осях. На рисунке [8](#page-19-1) приведен пример расположения антенны. Для указанного расположения необходимо ввести следующие координаты: X=+2 м, Y=+3 м, Z=+1 м. Им соответствуют коэффициенты пользователя «X\_ANTENNA\_DISPL», «Y\_ANTENNA\_DISPL», «Z\_ANTENNA\_DISPL».

<span id="page-19-1"></span>![](_page_19_Figure_1.jpeg)

Для записи координат во вкладке «Конфигуратор» выбрать команду «UserCoef\_GPSSet», установить в строках 1,2,3 соответствующие значения и нажать клавишу «отправить». Использовать команду «WriteUserCoefToFlash» для сохранения введенных данных во FLASH.

Проверить введенные данные во вкладке «Параметры» пункт «UserCoef\_GPSSetting», запросив пакет 151.

## <span id="page-19-0"></span> **6.7. Изменение ориентации измерительных осей БИНС**

Изменение ориентации измерительных осей БИНС осуществляется с помощью последовательных трех поворотов по курсу, тангажу и крену.

Для записи юстировочных углов:

- запросить пакет с идентификатором 150,

- во вкладке «Параметры» пункт «UserCoef MisAngles» должны появиться текущие юстировочные углы,

- вкладке «Конфигуратор» выбрать команду «UserCoef MisAngles»:

- установить в строках 1,2,3 нужные значения,

- установить в строках 4,5,6 текущие значения,

- нажать кнопку «отправить».

Использовать команду «WriteUserCoefToFlash» для сохранения введенных данных во FLASH.

Проверить введенные данные во вкладке «Параметры» пункт «UserCoef\_MisAngles».

## <span id="page-20-2"></span> **6.8. Начальная выставка БИНС**

Для выполнения задачи начальной выставки, в БИНС необходимо передать начальные координаты и истинный курс. (см. описание в п. [6.3\)](#page-10-0) В случае отсутствия информации задача начальной выставки БИНС будет выполняться в по последним запомненным данным. При получении текущих данных от СНС БИНС автоматически скорректирует координаты и курсовой угол. Корректировка курсового угла по данным СНС, происходит только во время движения объекта.

## <span id="page-20-1"></span> **6.9. Коррекция дрейфа курсового угла**

При наличии дрейфа курсового угла, превышающего допустимые пределы угла пользователь должен выполнить одно из действий:

- Послать команду в прибор «HeadVerticalDrift» с указанием дрейфа курсового угла в град/час.
- Послать команду в прибор «HeadFixedBase». При получении команды прибор автоматически в течении 10 секунд регистрирует уход курсового угла и корректирует его дрейф. Основание, на котором установлен прибор, во время действия команды должно быть неподвижным.

## <span id="page-20-0"></span> **6.10. Последовательные интерфейсы**

Изделие имеет пять последовательных интерфейсов.

![](_page_20_Picture_160.jpeg)

Изделие поддерживает обмен по двум протоколам

- BINSOEM в соответствии с «Протоколом информационного обмена. Основной канал».
- $NMEA = B$  *COOTBETCFBUM C IFC* 61162-1

Любой последовательный интерфейс может быть настроен на работу по любому протоколу обмена. За исключением основного выхода: он работает только по протоколу BINSOEM.

![](_page_21_Picture_191.jpeg)

Конфигурация изделия по-умолчанию представлена в таблице.

## <span id="page-21-0"></span> **6.11. Изменение конфигурации последовательных интерфейсов**

Для изменения настроек портов ввода-вывода необходимо отправить в изделие команду "(108) Установка режимов работы выходного интерфейса". В команде необходимо передать:

- Номер порта  $(0,1,2,3,4)$
- Тип протокола  $(0 -$  BINSOEM,  $1 -$  NMEA)
- Скорость желаемая скорость передачи данных (до 921600)
- Четность (0 отключена, 1 проверка на нечетность, 2 проверка на четность)
- Кол-во бит (0 8 бит, 1 9 бит)
- Количество стоп-бит  $(0 1)$  бит ; 1 2 бита])

После передачи команды изделие проверяет корректность переданных настроек. Если настройки корректны – переключится на новый режим работы. Данные настройки будут сброшены при выключении питания. Для сохранения настроек необходимо переключить программу VerticalGyro в соответствующий режим работы с последовательным портом и отправить команду "(109) Сохранение режимов работы выходных интерфейсов".

Для запроса текущих настроек последовательного интерфейса необходимо отправить команду "(112) Текущие настройки портов". Текущие настройки портов ввода-вывода отобразятся на вкладке "Текстовые сообщения".

## <span id="page-22-3"></span> **6.12. Выдача информационных пакетов БИНС**

После включения питания БИНС начинает передачу сообщений в соответствии с «протоколом информационного обмена. Основной канал»".

На схеме электрической подключений ГРДЦ.402311.109 Э5 интерфейс обозначен, как «Выход основной».

Начальная настройка частоты выдаваемых пакетов, выполненная на заводе, представлена ниже:

![](_page_22_Picture_133.jpeg)

#### Таблица 5: Начальная настройка выдачи информационных пакетов

### <span id="page-22-2"></span> **6.12.1. Запрос пакета**

Для запроса дополнительных пакетов необходимо отправить команду "(64) Запрос пакета" в которой передать:

- Номер порта  $(0,1,2,3,4)$
- Идентификатор запрашиваемого пакета в десятичной системе счисления
- Частоту выдачи в Гц (max 500)

#### <span id="page-22-1"></span> **6.12.2. Сохранение текущих частот выдачи**

Для сохранения частот выдачи дополнительных пакетов во FLASH необходимо отправить команду «(110) Сохранение текущих настроек частот выдачи пакетов в ПЗУ».

#### <span id="page-22-0"></span> **6.12.3. Частоты выдачи пакетов**

Для выдачи информации о выдаваемых пакетах необходимо отправить команду "(111) Запрос текущих частот выдачи пакетов". В поле "Номер порта" указать номер порта о котором необходимо получить информацию. Текущие частоты выдачи пакетов отобразятся на вкладке "Текстовые сообщения".

## <span id="page-23-3"></span> **6.13. Выдача информационных пакетов NMEA**

После включения питания БИНС начинает передачу сообщений в соответствии с протоколом "Информационные сообщения БИНС по протоколу NMEA".

На схеме электрической подключений ГРДЦ.402311.109 Э5 интерфейс обозначен, как «Выход резервный».

Начальная настройка частоты выдаваемых пакетов, выполненная на заводе, представлена ниже:

![](_page_23_Picture_122.jpeg)

### <span id="page-23-2"></span> **6.13.1. Запрос пакета**

Для изменения частоты выдачи пакетов необходимо отправить команду "(64) Запрос пакета" в которой передать:

- Номер порта  $(0,1,2,3,4)$
- Идентификатор запрашиваемого пакета
- Частоту выдачи в Гц (max 500)

#### <span id="page-23-1"></span> **6.13.2. Сохранение текущих частот выдачи**

Для сохранения частот выдачи дополнительных пакетов во FLASH необходимо отправить команду «(110) Сохранение текущих настроек частот выдачи пакетов в ПЗУ».

#### <span id="page-23-0"></span> **6.13.3. Частоты выдачи пакетов**

Для выдачи информации о выдаваемых пакетах необходимо отправить команду "(111) Запрос текущих частот выдачи пакетов". В поле "Номер порта" указать номер порта о котором необходимо получить информацию. Текущие частоты выдачи пакетов отобразятся на вкладке "Текстовые сообщения".

## <span id="page-24-1"></span> **6.14. Системные переменные**

Для задания значений системных переменных необходимо отправить команду "(10) Установить значение системной переменной". В поле "Адрес" необходимо указать адрес переменной, значение которой требуется изменить. В поле "Значение" — новое значение переменной.

Для сохранения изменённых значений в ПЗУ необходимо отправить команду "(11) Сохранить значения системных переменных".

В таблице представлены доступные системные переменные и допустимые значения.

![](_page_24_Picture_190.jpeg)

## <span id="page-24-0"></span> **6.15. Ошибки прибора**

Ошибки в изделии имеют условное деление:

- системные,
- алгоритмические,
- ошибки приемника СНС.

Каждая ошибка имеет тип:

• тип 1 — при регистрации ошибки активируется флаг «Неисправность»;

- тип 2 флаг «Неисправность» активируется при неоднократном регистрации ошибки;
- тип 3 регистрация ошибки не активирует флаг «Неисправность».

#### <span id="page-25-1"></span> **6.15.1. Выдача и запрос текущих ошибок**

Коды ошибок изделия выдаются в виде текстового сообщения (в соответствии с протоколом информационного обмена. Основной канал. Идентификатор пакета 0x79), которое содержит код ошибки и количество ошибок с момента включения.

В программе «VerticalGyro» текстовые сообщения отображаются на одноимённой вкладке.

По умолчанию, выдача кодов ошибок — отключена. Для включения выдачи необходимо изменить соответствующую системную переменную (см. п. [6.14\)](#page-24-1).

![](_page_25_Picture_188.jpeg)

#### <span id="page-25-0"></span> **6.15.2. Системные ошибки**

![](_page_26_Picture_234.jpeg)

![](_page_27_Picture_245.jpeg)

![](_page_28_Picture_244.jpeg)

![](_page_29_Picture_236.jpeg)

# <span id="page-29-0"></span> **6.15.3. Алгоритмические ошибки**

![](_page_29_Picture_237.jpeg)

![](_page_30_Picture_197.jpeg)

# <span id="page-30-0"></span> **6.15.4. Ошибки приемника СНС**

![](_page_30_Picture_198.jpeg)

# <span id="page-31-0"></span>**7. Техническое обслуживание**

Изделие осматривают на отсутствие повреждений корпуса и соединителей, проверяют крепления и внешний вид. Протирают изделие при наличии пыли.

# <span id="page-32-0"></span>**8. Хранение и упаковка**

Изделие упаковывают и хранят в таре предохраняющей его от ударов, загрязнений и коррозии.

Положение изделия при хранении не регламентируется.

Условия хранения 4.1 по ГОСТ В 9.003 в течение трех лет.

Температура хранения от +40 С до + 5 С.

# <span id="page-33-0"></span>**9. Транспортирование**

Изделие транспортируют автомобильным транспортом с любым числом перегрузок, а также воздушным, железнодорожным и водным путем.

# <span id="page-34-0"></span>**10. Приложение №1. Описание основных коэффициентов пользователя**

![](_page_34_Picture_242.jpeg)

![](_page_35_Picture_305.jpeg)

![](_page_36_Picture_96.jpeg)

![](_page_37_Picture_67.jpeg)

# <span id="page-37-0"></span>**11. История изменений**